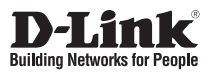

## **Quick Installation Guide**

**4G LTE M2M Router**

**DWM-315**

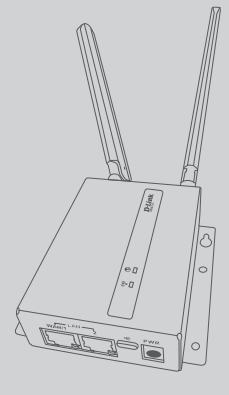

КРАТКОЕ РУКОВОДСТВО ПО УСТАНОВКЕ КОРОТКИЙ ПОСІБНИК ЗІ ВСТАНОВЛЕННЯ GUÍA DE INSTALACIÓN RÁPIDA GUIA DE INSTALAÇÃO RÁPIDA PETUNJUK PEMASANGAN CEPAT

Additional documentation is also available on the D-Link website

# **Contents**

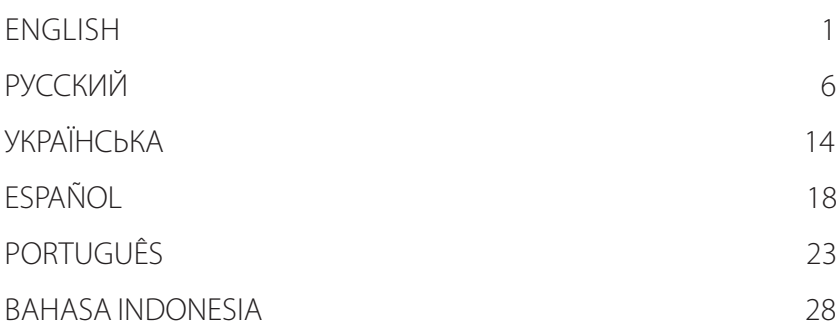

# **ENGLISH ENGLISH**

## **Before You Begin**

This Quick Installation Guide gives you step-bystep instructions for setting up your DWM-315 4G LTE M2M Router. The model you have purchased may appear slightly different from the one shown in the illustrations. For more detailed information about the router, please refer to the User Manual.

## **Package Contents**

This DWM-315 package should include the following items:

- DWM-315 4G LTE M2M Router
- AC adapter with 5.5 mm DC connector
- RJ-45 cable
- 2 x external LTE antennas
- External GPS antenna (optional)
- Quick Installation Guide
- Warranty Card

If any of the above items are damaged or missing, please contact your local D-Link reseller.

**Note:** Using a power supply with a different voltage than the one recommended for the device will cause damage and void the warranty for this product.

## **System Requirements**

- Microsoft Windows®, or a Linux-based operating system
- An available Ethernet port
- Microsoft Edge, Firefox 60.0, or Chrome 68.0.3440.106

## **Hardware Overview**

## **Top Panel LED Indicators**

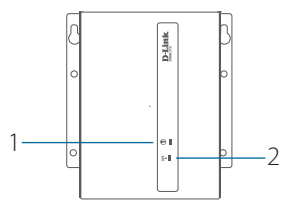

**Figure 1: Top Panel LED Indicators**

| # | LED                | <b>Description</b>                                                               |                                    |
|---|--------------------|----------------------------------------------------------------------------------|------------------------------------|
|   | Internet           | A green light indicates that a WAN<br>Ethernet or LTE connection is established. |                                    |
|   | Signal<br>Strength | Green                                                                            | Signal strength is at 51-<br>100%. |
|   |                    | Orange                                                                           | Signal strength is at<br>25-50%.   |
|   |                    | Red                                                                              | Signal strength is <25%.           |
|   |                    | Flashing Red   No signal.                                                        |                                    |

**Table 1: Top Panel LED Descriptions**

## **Front Panel Interface Connectors**

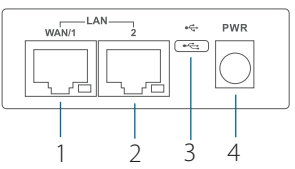

**Figure 2: Front Panel Interface Connectors**

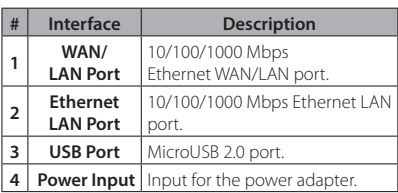

**Table 2: Front Panel Interface Connector Descriptions**

## **Rear Panel Interface Connectors**

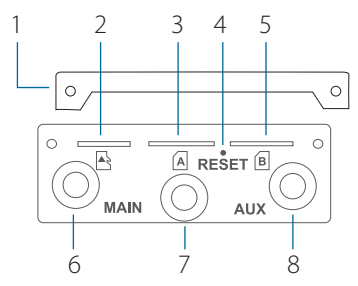

**Figure 3: Rear Panel Interface Connectors**

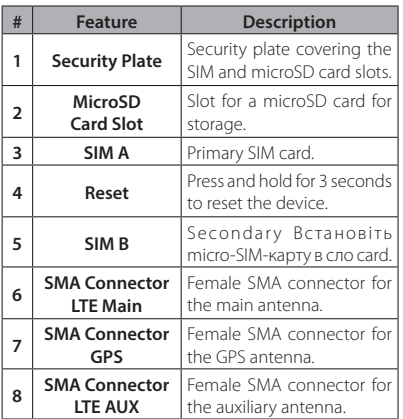

**Table 3: Rear Panel Interface Connector Descriptions**

## **Hardware Installation**

## **Before You Begin**

Observe the following precautions to help prevent shutdowns, equipment failures, and personal injury:

- Install the DWM-315 in a cool and dry place.
- Install the DWM-315 in a site free from strong electromagnetic sources, vibration, dust, excessive moisture, and direct sunlight.
- Place antennas in an unobstructed area with a clear mobile signal. Avoid metal boxes, brick walls, and other dense materials.
- Visually inspect the power connector and make sure that it is fully secure.
- Do not stack any devices on top of the DWM-315.

## **Installing SIM Card(s)**

The DWM-315 is equipped with dual-SIM slots. At least one active SIM card with Internet access is required for proper operation.

- 1. Unscrew the two screws on the security plate to remove it and get access to the SIM card slots.
- 2. Insert a micro-SIM card into the slot labelled SIM A with the contacts facing down. If you wish to install a second SIM card, insert it into the slot labelled SIM B.

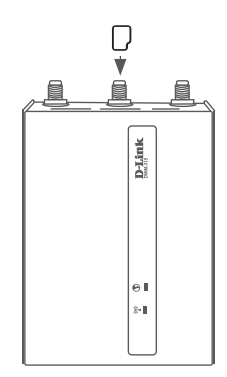

**Figure 4: Installing a micro-SIM Card**

- 3. Gently press the micro-SIM into the slot until it locks into place. To remove it, press again and the SIM card will be ejected.
- 4. Screw the security plate back on using the two screws removed earlier in order to protect the SIM card slots.

**Note:** SIM behavior must be configured from the web UI before an Internet connection can be established.

## **Attach the External Antennas**

The DWM-315 requires two external antennas to function correctly. The included antennas are interchangeable, but third party antennas may require connection to specific ports.

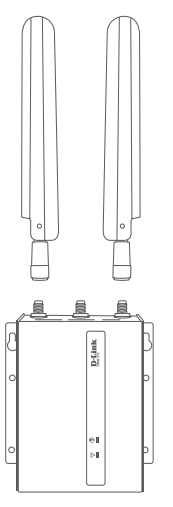

**Figure 4: Attaching the Antennas**

- 1. Attach the two LTE antennas to the SMA connectors on the back of the router labelled "Main" and "AUX." Turn clockwise to fasten the antenna.
- 2. Place antennas where they will receive an optimal signal. Arrange them so they point upward.

## **Powering the Device**

The DWM-315 features flexible power input ranging from 5 volts / 2 amps to 18 volts / 0.7 amps. A minimum of 10 watts total is recommended.

#### **Using the Included AC Adapter**

- 1. Attach the barrel connector of the included AC adapter to the power port on the front panel.
- 2. Attach the AC adapter to an appropriate AC socket.

## **Connecting Devices**

After the DWM-315 has been successfully installed, the router can be connected to the end device and the Internet via the LAN and WAN port.

- 1 To connect to the Internet, insert one end of a standard Cat 5/5e/6 RJ-45 Ethernet cable into the WAN port on your device, and insert the other end into the corresponding port on your modem.
- 2. Use a standard Category 5/5e/6 RJ-45 Ethernet cable to connect the end device to the router. The port will auto-negotiate to the highest possible port speed based on the connected device. Note that the DWM-315 supports a maximum transfer speed of 300 Mbps over Ethernet.

## **Management Options**

## **Before You Begin**

The D-Link router can be managed by using the Web User Interface (Web UI), Telnet, or Simple Network Management Protocol (SNMP) management interfaces. If you wish to manage a single D-Link router, the Web UI may be the best option. Each router must be assigned its own IP address, which is used for communication with the management PC. Please refer to the following installation instructions to get started with the Web UI and SNMP management interfaces.

## **Web User Interface**

Once the router has been successfully installed, you can begin configuration, monitor the LED panel, and display graphical statistics using a web browser. Supported browsers include: Microsoft® Internet Explorer, Firefox, Chrome, and Safari.

You need the following equipment to access the Web UI of your device:

- A PC with a RJ-45 Ethernet port
- A standard Ethernet cable
- 1. Connect the Ethernet cable to the router's Ethernet port and to the Ethernet port on the PC.
- 2. Configure the PC's IP address to be in the network segment as the router. The router's default IP address is **192.168.0.1**, with subnet mask **255.255.255.0**. For example, to connect to the router using the default settings, your PC should have an IP address in the range **192.168.0.2- .254** and a subnet mask of **255.255.255.0**.
- 3. Open a web browser and enter **http://192.168.0.1/** in the address field.
- 4. Log in to the administrator user interface. The default login information is:

Username: **admin** Password: **admin**.

## **SNMP**

You can manage the device with any SNMPcompatible program. The SNMP function is disabled by default and must be enabled on the device first by using the Web UI, as described in the previous section.

## **Additional Information**

If you are encountering problems setting up your network, please refer to the user manual.

Additional help is available online. To find out more about D-Link products, marketing information, or to view or download the user manual, please visit the D-Link support website at **http://dlink.com/support/**.

## **Warranty Information**

The D-Link Limited Lifetime Warranty information is available at the following website: **http://warranty.dlink.com/**.

TECHNICAL SUPPORT **dlink.com/support**

## **Перед началом работы**

Данное руководство содержит пошаговые инструкции по установке маршрутизатора DWM-315. Приобретенная Вами модель может отличаться от изображенной на иллюстрациях.

#### **Комплект поставки**

Комплект поставки DWM-315 должен содержать следующие компоненты:

- Mаршрутизатор DWM-315
- Адаптер питания AC с разъемом DC 5,5 мм
- Ethernet-кабель
- 2 внешние антенны LTE
- Внешняя антенна GPS (опционально)
- Краткое руководство по установке
- Гарантийный талон

Если что-либо отсутствует или есть повреждения, обратитесь к Вашему поставщику.

**Примечание:** Использование источника питания с напряжением, отличным от аналогичного параметра источника питания, входящего в комплект поставки, приведет к повреждению устройства и аннулированию гарантии на данный продукт.

## **Системные требования**

- Microsoft Windows® или ОС на основе Linux
- Ethernet-порт
- Microsoft Edge, Firefox 60.0, Chrome 68.0.3440.106

## **Обзор аппаратной части**

#### **Индикаторы верхней панели**

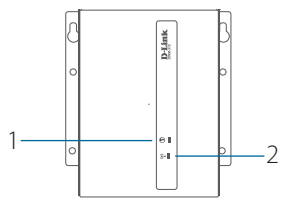

**Рисунок 1: Индикаторы верхней панели**

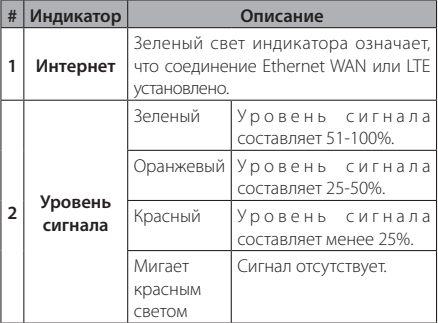

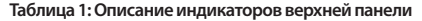

#### **Компоненты передней панели**

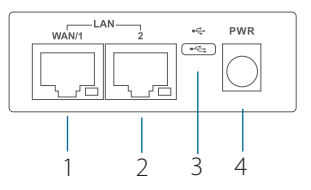

**Рисунок 2: Компоненты передней панели**

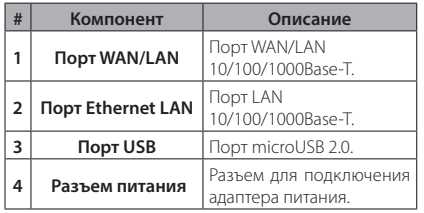

**Таблица 2: Описание компонентов передней панели**

#### **Компоненты задней панели**

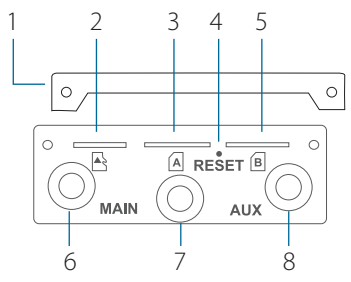

#### **Рисунок 3: Компоненты задней панели**

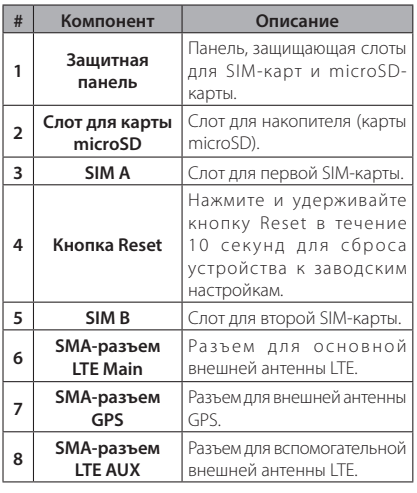

**Таблица 3: Описание компонентов задней панели**

### **Установка**

#### **Перед началом работы**

Соблюдайте следующие меры предосторожности, чтобы предотвратить незапланированное выключение устройства, повреждение оборудования или нанесение вреда человеку:

- Установите маршрутизатор в том месте, где отсутствуют источники сильного электромагнитного поля, вибрация, пыль, избыточная влажность и воздействие прямых солнечных лучей.
- Разместите антенны в свободной зоне с хорошим приемом сигнала. Не размещайте устройство в контейнерах из металла или других плотных материалов.
- Осмотрите разъем питания и убедитесь в безопасности подключения к нему питающего провода.
- Не размещайте какие-либо предметы на поверхности маршрутизатора.

#### **Установка SIM-карт**

Маршрутизатор оснащен двумя слотами SIM. Для надлежащей работы требуется по меньшей мере одна активная SIM-карта с возможностью доступа к сети Интернет.

- 1. Выкрутите два винта на защитной панели и снимите ее, чтобы получить доступ к слотам для SIM-карт.
- 2. Установите micro-SIM-карту в слот SIM A так, чтобы ее контакты были направлены вниз. Если необходимо, установите вторую SIM-карту в слот SIM B.

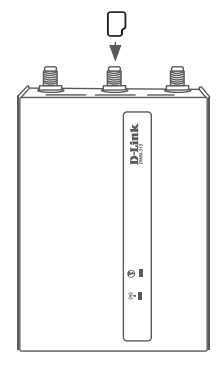

**Рисунок 4: Установка micro-SIM-карты**

- 3. Аккуратно нажмите на micro-SIM-карту для ее фиксации в слоте. Чтобы извлечь SIM-карту, нажмите на нее еще раз.
- 4. Установите защитную панель, закрепив ее с помощью двух винтов.

**Примечание:** Режим работы SIM-карт должен быть настроен с помощью Web-интерфейса до того, как будет установлено интернетсоединение.

#### **Подключение внешних антенн**

Входящие в комплект поставки антенны являются взаимозаменяемыми. Антенны сторонних производителей могут не являться взаимозаменяемыми.

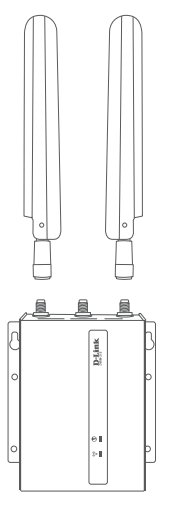

**Рисунок 4: Подключение антенн**

- 1. Подключите две антенны LTE к разъемам SMA ("MAIN" и "AUX."), расположенным на задней панели маршрутизатора. Поверните антенны по часовой стрелке, чтобы прикрепить их.
- 2. Разместите устройство в месте наилучшего приема сигнала. Расположите антенны так, чтобы они были направлены вверх.

#### **Включение питания устройства**

Параметры питания DWM-315: от 5 В / 2 А до 18 В / 0,7 A +/- 5% постоянного тока.

**РУССКИЙ**

#### **С использованием адаптера AC**

- 1. Подключите цилиндрический соединитель входящего в комплект поставки адаптера AC к разъему питания, расположенному на передней панели.
- 2. Подключите адаптер к электрической розетке с соответствующими параметрами электропитания

#### **Подключение устройств**

После успешной установки маршрутизатор можно подключить к конечному устройству и к сети Интернет с помощью портов LAN и WAN.

- 1. Чтобы подключиться к сети Интернет, подключите Ethernet-кабель к порту WAN на маршрутизаторе.
- 2. Используйте стандартный Ethernetкабель категории 5/5e/6 с разъемом RJ-45 для подключения конечного устройства к маршрутизатору. Порт выполнит автоматическое согласование скорости (максимальная скорость передачи данных DWM-315 по проводной сети составляет 300 Мбит/с).

#### **Функции управления**

#### **Перед началом работы**

Управление маршрутизатором может осуществляться с помощью Web-интерфейса и Telnet. Обратитесь к следующим инструкциям по настройке через Web-интерфейс.

#### **Web-интерфейс**

После успешной установки можно выполнить настройку маршрутизатора, следить за его состоянием с помощью панели индикаторов и просматривать отображаемую графически статистику в Web-браузере, например в Microsoft® Internet Explorer, Firefox, Chrome и Safari.

Для настройки устройства через Webинтерфейс потребуется следующее оборудование:

- Компьютер с интерфейсом RJ-45
- Стандартный Ethernet-кабель
- 1. Подключите Ethernet-кабель к Ethernetпорту на маршрутизаторе и к Ethernetпорту на компьютере.
- 2. IP-адрес маршрутизатора по умолчанию - **192.168.0.1**, маска подсети – **255.255.255.0**. Откройте Web-браузер и введите в адресной строке **http://192.168.0.1/.**
- 3. Ввелите имя пользователя (по умолчанию - **admin**) и пароль (по умолчанию – **admin**), чтобы войти в Web-интерфейс.

## **Дополнительная информация**

Для получения дополнительной информации о продуктах D-Link посетите Web-сайт **http://www.dlink.ru/**

## **ТЕХНИЧЕСКАЯ ПОДДЕРЖКА**

Обновления программного обеспечения и документация доступны на Интернет-сайте D-Link. D-Link предоставляет бесплатную поддержку для клиентов в течение гарантийного срока. Клиенты могут обратиться в группу технической поддержки D-Link по телефону или через Интернет.

Техническая поддержка компании D-Link работает в круглосуточном режиме ежедневно, кроме официальных праздничных дней. Звонок бесплатный по всей России.

#### **Техническая поддержка D-Link:**

8-800-700-5465

#### **Техническая поддержка через Интернет:**

http://www.dlink.ru e-mail: support@dlink.ru

#### **Изготовитель**:

Д-Линк Корпорейшн, 11494, Тайвань, Тайбэй, Нэйху Дистрикт, Синху 3-Роуд, № 289

#### **Уполномоченный представитель, импортер:**

ООО "Д-Линк Трейд" 390043, г. Рязань, пр. Шабулина, д.16 Тел.: +7 (4912) 575-305

## **ОФИСЫ**

Россия Москва, Графский переулок, 14 Тел. : +7 (495) 744-00-99 E-mail: mail@dlink.ru

Україна Київ, вул. Межигірська, 87-А Тел.: +38 (044) 545-64-40 E-mail: ua@dlink.ua

Moldova Chisinau; str.C.Negruzzi-8 Tel: +373 (22) 80-81-07 E-mail:info@dlink.md

Беларусь Мінск, пр-т Незалежнасці, 169 Тэл.: +375 (17) 218-13-65 E-mail: support@dlink.by

Қазақстан Алматы, Құрманғазы к-cі,143 үй Тел.: +7 (727) 378-55-90 E-mail: almaty@dlink.ru

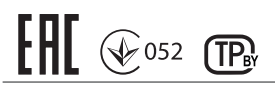

Հայաստան Երևան, Դավթաշեն 3-րդ թաղամաս, 23/5 Հեռ.՝ +374 (10) 39-86-67 Էլ. փոստ՝ info@dlink.am

Latvija Rīga, Lielirbes iela 27 Tel.: +371 (6) 761-87-03 E-mail: info@dlink.lv

Lietuva Vilnius, Žirmūnų 139-303 Tel.: +370 (5) 236-36-29 E-mail: info@dlink.lt

Eesti E-mail: info@dlink.ee

Türkiye Uphill Towers Residence A/99 Ataşehir /ISTANBUL Tel: +90 (216) 492-99-99 Email: info.tr@dlink.com.tr

**ישראל** רח' המגשימים 20 קרית מטלון פתח תקווה 072-2575555 support@dlink.co.il

#### **Технические характеристики**

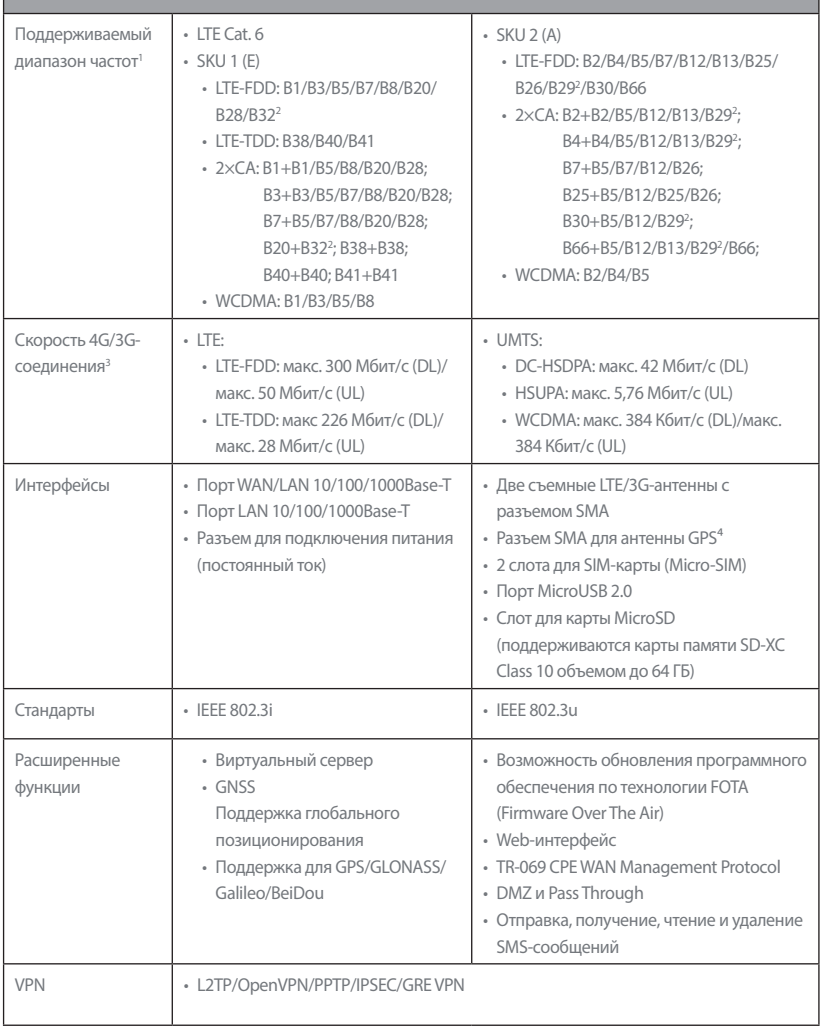

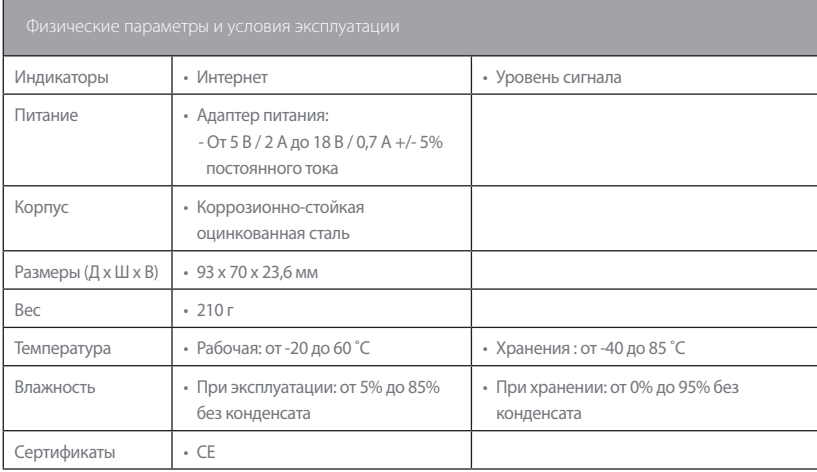

1 Поддерживаемая полоса частот зависит от региональной версии устройства.

2 LTE-FDD B29 и B32 поддерживают только Rx и в 2×CA они применяются только в отношении вторичной несущей частоты. Скорость передачи данных является теоретической. Скорость передачи данных зависит от пропускной способности сети, интенсивности сигнала и факторов окружающей среды.

4 Антенна GPS может не входить в комплект поставки.

# **РУССКИИ**

## **Правила и условия безопасной эксплуатации**

Внимательно прочитайте данный раздел перед установкой и подключением устройства. Убедитесь, что устройство, адаптер питания и кабели не имеют механических повреждений. Устройство должно быть использовано только по назначению, в соответствии с кратким руководством по установке.

Не размещайте на устройстве посторонние предметы. Вентиляционные отверстия устройства должны быть открыты. Температура окружающей среды в непосредственной близости от устройства и внутри его корпуса должна быть в пределах от -20 до +60 °С.

Используйте адаптер питания только из комплекта поставки устройства. Не включайте адаптер питания, если его корпус или кабель повреждены. Подключайте адаптер питания только к исправным розеткам с параметрами, указанными на адаптере питания.

Не вскрывайте корпус устройства! Перед очисткой устройства от загрязнений и пыли отключите питание устройства. Удаляйте пыль с помощью влажной салфетки. Не используйте жидкие/ аэрозольные очистители или магнитные/статические устройства для очистки. Избегайте попадания влаги в устройство и адаптер питания.

Устройство должно также быть заземлено, если это предусмотрено конструкцией корпуса или вилки на кабеле питания.

Срок службы устройства - 2 года.

Гарантийный период исчисляется c момента приобретения устройства у официального дилера на территории России и стран СНГ и составляет один год.

Вне зависимости от даты продажи гарантийный срок не может превышать 2 года с даты производства изделия, которая определяется по 6 (год) и 7 (месяц) цифрам серийного номера, указанного на наклейке с техническими данными.

Год: A - 2010, B - 2011, С - 2012, D - 2013, E - 2014, F - 2015, G - 2016, H - 2017, I - 2018, J - 2019, 0 - 2020. Месяц: 1 - январь, 2 - февраль, ..., 9 - сентябрь, A - октябрь, B - ноябрь, С - декабрь.

При обнаружении неисправности устройства обратитесь в сервисный центр или группу технической поддержки D-Link.

## **Перед початком роботи**

Даний посібник містить покрокові інструкції зі встановлення маршрутизатора DWM-315. Придбана Вами модель може відрізнятися від зображеної на ілюстраціях.

#### **Комплект постачання**

Комплект постачання DWM-315 повинен містити наступні компоненти:

- Маршрутизатор DWM-315
- Адаптер живлення AC з роз'ємом DC 5,5мм
- Ethernet-кабель
- 2 зовнішні LTE-антени
- Зовнішня GPS-антена (опціонально)
- Короткий посібник зі встановлення
- Гарантійний талон

Якщо що-небудь відсутня або моє пошкодження, зверніться до Вашого постачальника.

**Примітка**: Використання джерела живлення з напругою, відмінною від аналогічного параметра джерела живлення, що входить до комплекту постачання, призведе до пошкодження виробу і втрати гарантії на даний пристрій.

## **Системні вимоги**

- Microsoft Windows® або ОС на основі Linux
- Ethernet-порт
- Microsoft Edge, Firefox 60.0, Chrome 68.0.3440.106

## **Огляд апаратної частини Індикатори верхньої панелі**

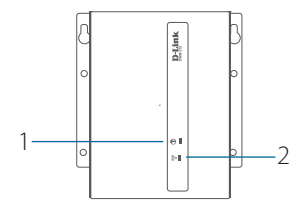

**Малюнок 1: Індикатори верхньої панелі**

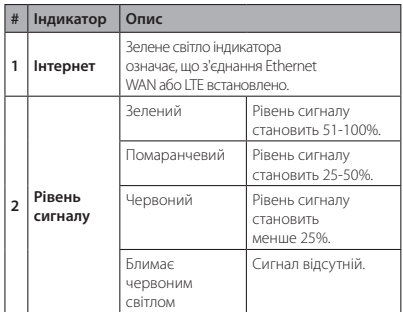

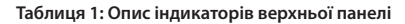

#### **Компоненти передньої панелі**

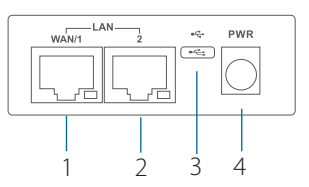

#### **Малюнок 2: Компоненти передньої панелі**

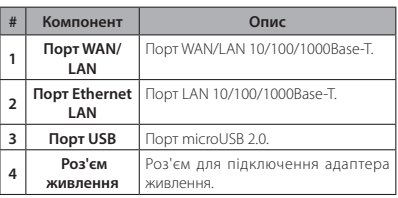

**Таблиця 2: Опис компонентів передньої панелі**

#### **Компоненти задньої панелі**

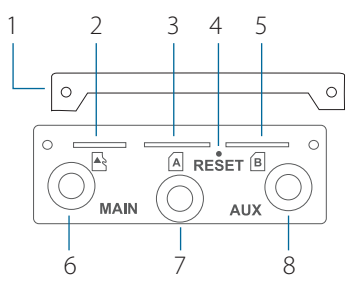

**Малюнок 3: Компоненти задньої панелі**

| #              | Компонент                            | Опис                                                                                                    |
|----------------|--------------------------------------|----------------------------------------------------------------------------------------------------|
| 1              | Захисна панель                       | Панель, що захищає слоти<br>для SIM-карт і microSD-<br>карти.                                                        |
| $\overline{2}$ | Слот для карти<br>microSD            | Слот для накопичувача<br>(карти microSD).                                                                            |
| 3              | SIM A                                | Слот для першої SIM-карти.                                                                                           |
| 4              | Кнопка Reset                         | Натисніть і утримуйте<br>кнопку Reset протягом 10<br>секунд для повернення<br>пристрою до заводських<br>налаштувань. |
| 5              | SIM B                                | Слот для другої SIM-карти.                                                                                           |
| 6              | ЅМА-роз'єм<br><b>LTE Main</b>        | Роз'єм для основної<br>зовнішньої антени LTE.                                                                        |
| 7              | <b>SMA- роз'єм</b><br>GPS            | Роз'єм для зовнішньої<br>антени GPS.                                                                                 |
| 8              | <b>SMA- роз'єм</b><br><b>LTE AUX</b> | Роз'єм для допоміжної<br>зовнішньої антени LTE.                                                                      |

**Таблиця 3: Опис компонентів задньої панелі**

#### **Встановлення**

#### **Перед початком роботи**

Дотримуйтесь наступних запобіжних заходів, щоб запобігти незапланованого виключення пристрою, пошкодження обладнання або нанесення шкоди людині:

- Встановіть маршрутизатор в тому місці, де відсутні джерела сильного електромагнітного поля, вібрація, пил, надмірна вологість і вплив прямих сонячних променів.
- Розташуйте антени у вільній зоні з хорошим прийомом сигналу. Не ставте пристрій в контейнерах з металу або інших щільних матеріалів.
- Огляньте роз'єм живлення і переконайтеся в безпеці підключення до нього дроту живлення.
- Не ставте будь-які предмети на поверхні маршрутизатора.

#### **Встановлення SIM-карт**

Маршрутизатор оснащений двома слотами SIM. Для належної роботи потрібна принаймні одна активна SIM-карта з можливістю доступу до мережі Інтернет.

- 1. Викрутіть два гвинти на захисній панелі і зніміть її, щоб отримати доступ до слотів для SIM-карт.
- 2. Встановіть micro-SIM-карту в слот SIM A так, щоб її контакти були спрямовані вниз. Якщо необхідно, встановіть другу SIM-карту в слот SIM B.

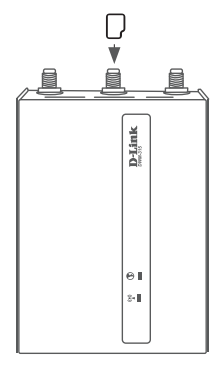

#### **Малюнок 4: Установка micro-SIM-карти**

- 3. Обережно натисніть на micro-SIM-карту для її фіксації в слоті. Щоб вийняти SIMкарту, натисніть на неї ще раз.
- 4. Встановіть захисну панель, закріпивши її за допомогою двох гвинтів.

**Примітка:** Режим роботи SIM-карт повинен бути налаштований за допомогою Webінтерфейсу до того, як буде встановлено інтернет-з'єднання.

#### **Підключення зовнішніх антен**

Антени що входять до комплекту постачання є взаємозамінними. Антени сторонніх виробників можуть не бути взаємозамінними.

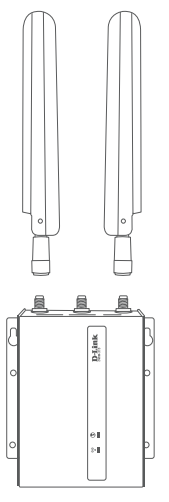

**Малюнок 4: Підключення антен**

- 1. Підключіть дві LTE-антени до роз'ємів SMA ("MAIN" і "AUX."), котрі розташовані на задній панелі маршрутизатора. Поверніть антени за годинниковою стрілкою, щоб прикріпити їх.
- 2. Розмістіть пристрій в місці найкращого прийому сигналу. Розмістіть антени так, щоб вони були спрямовані вгору.

#### **Увімкнення живлення пристрою**

Параметри живлення DWM-315: від 5В/2А до 18В/0,7A +/- 5% постійного струму.

#### **З використанням адаптера AC**

- 1. Підключіть циліндричний з'єднувач що входить до комплекту постачання адаптера AC до відповідного роз'єму, розташованому на передній панелі.
- 2. Підключіть адаптер до електричної розетки з відповідними параметрами електроживлення.

#### **Підключення пристроїв**

Після успішного встановлення маршрутизатор можна підключити до кінцевого пристрою і до мережі Інтернет за допомогою портів LAN і WAN.

- 1. Щоб підключитися до мережі Інтернет, підключіть Ethernet-кабель до порту WAN маршрутизатора.
- 2. Використовуйте стандартний Ethernetкабель категорії 5/5e/6 з роз'ємом RJ-45 для підключення кінцевого пристрою до маршрутизатора. Порт виконає автоматичне узгодження швидкості (максимальна швидкість передачі даних DWM-315 по дротовії мережі становить 300 Мбіт / с).

## **Функції керування**

#### **Перед початком роботи**

Керування маршрутизатором може здійснюватися за допомогою Webінтерфейсу і Telnet. Зверніться до наступних інструкцій з налаштування через Web-інтерфейс.

## **Web-інтерфейс**

Після успішної установки можна виконати налаштування маршрутизатора, стежити за його станом за допомогою панелі індикаторів і переглядати відображувану графічно статистику в Web-браузері, наприклад в Microsoft® Internet Explorer, Firefox, Chrome і Safari.

Для налаштування пристрою через Web-інтерфейс буде потрібне наступне обладнання:

- Комп'ютер з інтерфейсом RJ-45
- Стандартний Ethernet-кабель
- 1. Підключіть Ethernet-кабель до Ethernetпорту на маршрутизаторі і до Ethernetпорту на комп'ютері.
- 2. IP-адреса маршрутизатора за замовчуванням - 192.168.0.1, маска підмережі - 255.255.255.0. Відкрийте Web-браузер і введіть в адресному рядку http://192.168.0.1/.
- 3. Введіть ім'я користувача (за замовчуванням - admin) і пароль (за замовчуванням - admin), щоб увійти в Web-інтерфейс.

## **Додаткова інформація**

Для отримання додаткової інформації про продукти D-Link відвідайте Web-сайт http://www.dlink.ua/.

## **Antes de Comenzar**

Esta Guía de instalación rápida le brinda instrucciones paso a paso para configurar su Router DWM-315 4G LTE M2M. El modelo que ha adquirido podría parecer ligeramente diferente del que se muestra en las ilustraciones. Para obtener información más detallada sobre el Router, consulte el Manual del usuario.

## **Contenidos del Empaque**

El empaque de DWM-315 deberá incluir los siguientes artículos:

- Router DWM-315 4G LTE M2M
- Fuente de alimentación AC con conector 5.5 mm DC
- Cable RI-45
- 2 Antenas LTE externas
- Antena GPS Externa (opcional)
- Guía de Instalación Rápida
- Tarjeta de Garantía

Si alguno de los elementos anteriores está dañado o falta en su empaque, comuníquese con su distribuidor local de D-Link.

**Nota:** El uso de una fuente de alimentación con un voltaje diferente al recomendado para el dispositivo, causará daños y anulará la garantía de este producto.

## **Requisitos del sistema**

- Microsoft Windows®, o un sistema operativo basado en Linux
- Un puerto Ethernet disponible
- Microsoft Edge, Firefox 60.0 o Chrome 68.0.3440.106

## **Descripción de Hardware**

#### **Indicadores LED en Panel Superior**

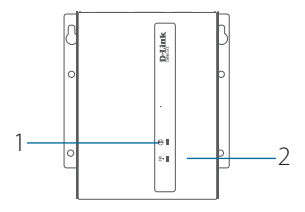

**Figura 1: Indicadores LED en Panel Superior**

| #              | LED                  | Descripción                                                                    |                                        |  |
|----------------|----------------------|--------------------------------------------------------------------------------|----------------------------------------|--|
|                | Internet             | Una luz verde indica que se ha establecido<br>una conexión WAN Ethernet o LTE. |                                        |  |
| $\overline{2}$ | Potencia<br>de Señal | Verde                                                                          | Potencia de señal<br>es entre 51-100%. |  |
|                |                      | Naranjo                                                                        | Potencia de señal<br>es entre 25-50%.  |  |
|                |                      | Rojo                                                                           | Potencia de señal<br>es < 25%          |  |
|                |                      | Rojo Parpadeante   Sin señal.                                                  |                                        |  |

**Tabla 1: Descripción de LED en Panel Superior**

#### **Conectores de Interfaz de Panel Frontal**

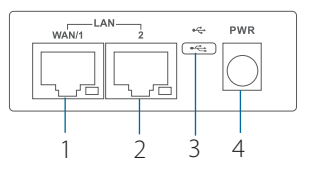

**Figura 2: Conectores de Interfaz de Panel Frontal**

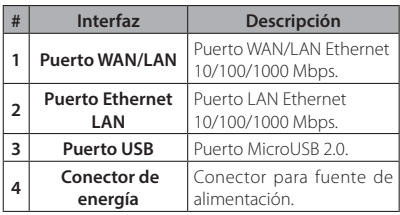

**Tabla 2: Descripción Conectores de Interfaz de Panel Frontal**

**ESPAÑOL**

## **Conectores de Interfaz de Panel Posterior**

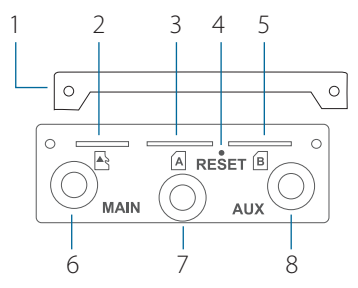

**Figura 3: Conectores de Interfaz de Panel Posterior**

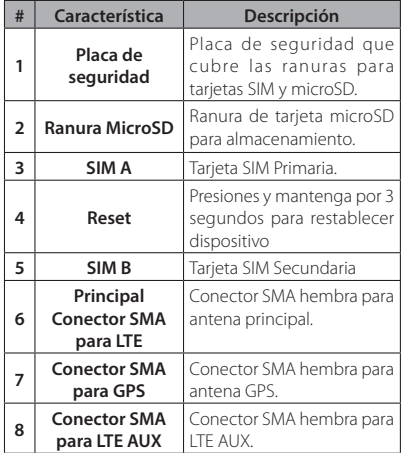

**Tabla 3: Descripción Conectores de Interfaz de Panel Posterior**

## **Instalación de Hardware**

## **Antes de Comenzar**

Observe las siguientes precauciones para ayudar a evitar interrupciones, fallas en el equipo y lesiones personales:

- Instale el DWM-315 en un lugar fresco y seco.
- Instale el DWM-315 en un sitio libre de fuertes fuentes electromagnéticas, vibraciones, polvo, humedad excesiva y luz solar directa.
- Coloque las antenas en un área sin obstrucciones con una señal móvil clara. Evite cajas de metal, paredes de ladrillo y otros materiales densos.
- Inspeccione visualmente el conector de alimentación y asegúrese de que esté completamente seguro.
- No apile ningún dispositivo encima del DWM-315.

## **Instalación de Tarjeta(s) SIM**

El Equipo DWM-315 está equipado con dos ranuras para Tarjetas SIM. Se requiere al menos una tarjeta SIM activa con acceso a Internet para un funcionamiento correcto.

- 1. Desatornille los dos tornillos de la placa de seguridad para quitarla y acceder a las ranuras de la tarjeta SIM.
- 2. 2. Inserte una tarjeta micro SIM en la ranura etiquetada SIM A con los contactos hacia abajo. Si desea instalar una segunda tarjeta SIM, insértela en la ranura etiquetada como SIM B.

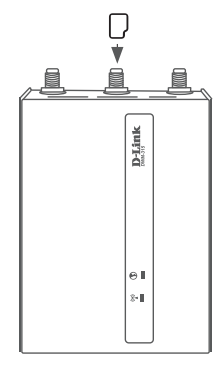

#### **Figura 4: Instalación de Tarjeta micro-SIM**

- 3. Presione suavemente la micro SIM en la ranura hasta que encaje en su lugar. Para quitarlo, presione nuevamente y la tarjeta SIM será expulsada.
- 4. Vuelva a atornillar la placa de seguridad con los dos tornillos que retiró anteriormente para proteger las ranuras de la tarjeta SIM.

**Nota:** Los ajustes de la tarjeta SIM deben configurarse desde la interfaz de usuario web antes de que se pueda establecer una conexión a Internet.

## **Conexión de Antenas externas**

El DWM-315 requiere dos antenas externas para funcionar correctamente. Las antenas incluidas son intercambiables, pero las antenas de terceros pueden requerir conexión a puertos específicos.

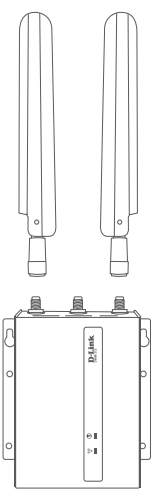

**Figura 4: Conexión de Antenas**

- 1. Conecte las dos antenas LTE a los conectores SMA en la parte posterior del Router con la etiqueta "Principal" y "AUX". Gire en sentido horario para sujetar la antena.
- 2. Coloque las antenas donde recibirán una señal óptima. Ordénelas para que apunten hacia arriba.

## **Encendiendo el Dispositivo**

El DWM-315 presenta una entrada de energía flexible que va desde 5 voltios / 2 amperios a 18 voltios / 0.7 amperios. Se recomienda un mínimo de 10 vatios en total.

#### **Utilizando el Adaptador AC incluido**

- 1. Conecte el conector cilíndrico del adaptador AC incluido al puerto de alimentación en el panel frontal.
- 2. Conecte el adaptador AC a una toma AC adecuada.

#### **Conexión de Dispositivos**

Después de que el DWM-315 se haya instalado correctamente, el Router se puede conectar al dispositivo final e Internet a través del puerto LAN y WAN.

- 1. TPara conectarse a Internet, inserte un extremo de un cable Ethernet estándar RJ-45 Cat 5/5e/6 en el puerto WAN de su dispositivo e inserte el otro extremo en el puerto correspondiente de su módem.
- 2. Utilice un cable Ethernet estándar RJ-45 de categoría 5/5e/6 para conectar el dispositivo final al Router. El puerto negociará automáticamente a la velocidad de puerto más alta posible según el dispositivo conectado. Tenga en cuenta que el DWM-315 admite una velocidad de transferencia máxima de 300 Mbps a través de Ethernet.

## **Opciones de Administración**

#### **Antes de Comenzar**

El Router D-Link se puede administrar mediante la interfaz de usuario web (UI web), Telnet o el Protocolo simple de administración de red (SNMP). Si desea administrar un solo Router D-Link, la interfaz de usuario web puede ser la mejor opción. A cada Router se le debe asignar su propia dirección IP, que se utilizará para la comunicación con PC de administración. Consulte las siguientes instrucciones de instalación para comenzar con la interfaz de usuario web y las interfaces de administración SNMP.

#### **Interfaz de usuario web**

Una vez que el router se ha instalado correctamente, puede comenzar la configuración, monitorear el panel LED y mostrar estadísticas gráficas utilizando un navegador web. Los navegadores compatibles incluyen: Microsoft® Internet Explorer, Firefox, Chrome y Safari.

Necesita el siguiente equipo para acceder a la interfaz de usuario web de su dispositivo:

- Un PC con un puerto Ethernet RJ-45
- Un cable Ethernet estándar
- 1. Conecte el cable Ethernet al puerto Ethernet del Router y al puerto Ethernet de su PC.
- 2. Configure la dirección IP de su PC para que esté en el segmento de red de su Router. La dirección IP predeterminada del Router es **192.168.0.1**, con la máscara de subred **255.255.255.0**. Por ejemplo, para conectarse al Router utilizando la configuración predeterminada, su PC debe tener una dirección IP en el rango **192.168.0.2-.254** y una máscara de subred de **255.255.255.0.**
- 3. Abra un navegador web e ingrese **http://192.168.0.1/** en el campo de dirección.
- 4. Inicie sesión en la interfaz de usuario del administrador. La información de inicio de sesión predeterminada es:

Nombre de usuario: **admin** Contraseña: **admin**.

#### **SNMP**

Puede administrar el dispositivo con cualquier programa compatible con SNMP. La función SNMP está deshabilitada de manera predeterminada y primero debe habilitarse en el dispositivo mediante la interfaz de usuario web, como se describe en la sección anterior.

## **Información Adicional**

Si tiene problemas para configurar su red, consulte el manual del usuario.

Ayuda adicional está disponible en línea. Para obtener más información sobre los productos D-Link, información de marketing o para ver o descargar el manual del usuario, visite el sitio web de asistencia de D-Link en

**http://dlink.com/support/**.

## **Información de Garantía**

La información de la Garantía limitada de por vida de D-Link está disponible en el siguiente sitio web:

**http://warranty.dlink.com/**.

SOPORTE TÉCNICO **dlink.com/support**

## **Antes de Começar**

Este Guia de Instalação Rápida fornece instruções passo-a-passo para configurar o seu roteador DWM-315 4G LTE M2M. O modelo que você adquiriu pode apresentar características levemente diferentes do apresentado nas ilustrações. Para obter informações detalhadas sobre o roteador, por favor veja o Manual de Usuário.

## **Conteúdo da Embalagem**

Esta embalagem do DWM-315 deve incluir os itens à seguir:

- Roteador DWM-315 4G LTE M2M
- Adaptador AC com conector DC de 5.5 mm
- Cabo RJ-45
- 2 x antenas LTE externas
- Antena GPS externa (opcional)
- Guia de Instalação Rápida
- Certificado de Garantia

Se qualquer um dos itens acima estiver danificado, por favor entre em contato com o revendedor local da D-Link.

**Atenção:** Utilizar uma fonte de alimentação com voltage diferente da recomendada pode danificar o produto e anulará a garantia.

## **Requisitos do Sistema**

- Microsoft Windows® ou um Sistema operacional Linux
- Uma porta Ethernet disponível
- Navegador Microsoft Edge, Firefox 60.0, ou Chrome 68.0.3440.106

## **Visão Geral do Hardware**

### **Indicadores LED**

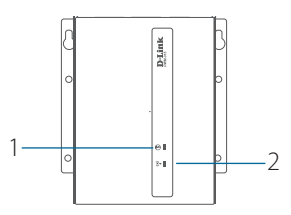

**Figura 1: Indicadores LED**

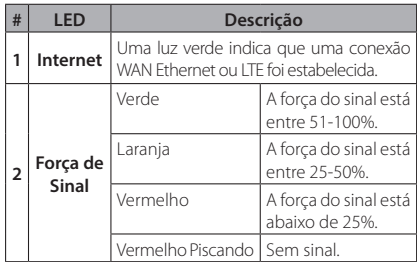

#### **Tabela 1: Descritivo dos indicadores LED**

#### **Interfaces de Conexão do Painel Frontal**

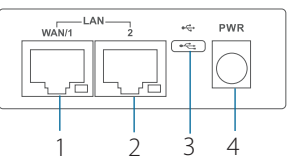

**Figura 2: Interfaces de Conexão do Painel Frontal**

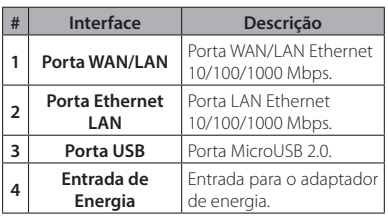

**Tabela 2: Descritivo das Interfaces de Conexão do Painel Frontal**

## **Interface de Conexão do Painel Traseiro**

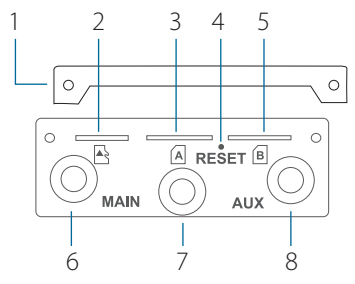

**Figura 3: Interface de Conexão do Painel Traseiro**

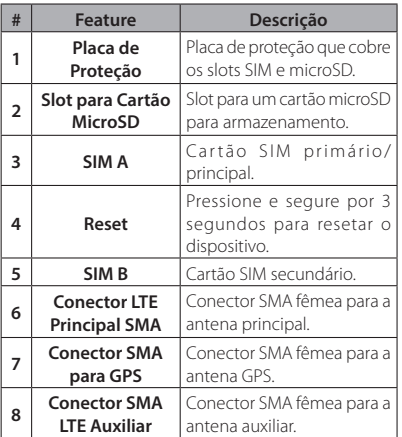

**Tabela 3: Descritivo da Interface de Conexão do Painel Traseiro**

## **Instalação**

## **Antes de começar**

Observe as precauções a seguir para auxiliar a evitar desconexões, falhas do equipamento e ferimentos:

- Instale o DWM-315 em um local seco e fresco.
- Instale o DWM-315 em um local afastado de fortes fontes eletromagnéticas, vibrações, poeira, umidade excessiva e luz do sol.
- Coloque as antenas em uma área livre de obstáculos com sinal móvel (LTE) bom. Evite posicionar próximo de caixas metálicas, paredes de tijolos e outros materiais densos.
- Inspecione visualmente o conector de alimentação e certifique-se de que está totalmente fixado na entrada de energia do dispositivo.
- Não empilhe outros dispositivos em cima do DWM-315.

## **Instalando o(s) Cartão(ões) SIM**

O DWM-315 está equipado com slots dual-SIM. É necessário pelo menos um cartão SIM ativo com acesso à internet para operar corretamente.

- 1. Solte os dois parafusos da placa de proteção para remove-la e obter acesso às entradas para cartão SIM.
- 2. Insira um cartão micro-SIM na entrada marcada como SIM A com os contatos virados para baixo. Se você deseja instalar um Segundo cartão SIM, insira-o no slot marcado como SIM B.

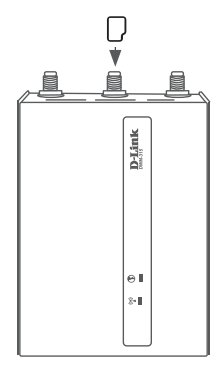

#### **Figura 4: Instalando um Cartão micro-SIM**

- 3. Pressione gentilmente o cartão micro-SIM na entrada até que ele seja fixado. Para remover, pressione novamente e o cartão SIM será ejetado.
- 4. Coloque novamente a placa de proteção utilizando os dois parafusos removidos anteriormente para proteger as entradas para cartão SIM.

**Observação:** O comportamento do cartão SIM deve ser configurado através da interface web antes que uma conexão à internet seja estabelecida.

## **Coloque as Antenas Externas**

O DWM-315 necessita de duas antenas externas para funcionar corretamente. As antenas inclusas podem ser trocadas, porém antenas de terceiros podem precisar ser conectadas em entradas específicas.

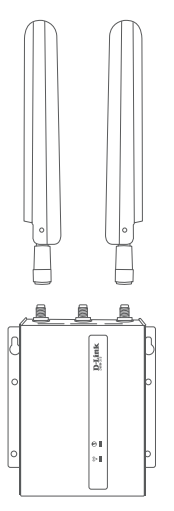

**Figura 4: Colocando as Antenas**

- 1. Coloque as duas antenas LTE nos conectores SMA posicionados na parte de trás do roteador, demarcados com "Main" e "AUX". Gire no sentido horário para fixar a antena.
- 2. Coloque as antenas em um local onde elas receberão um sinal bom. Posicioneas de forma que elas fiquem apontadas para cima.

## **Ligando o Dispositivo**

O DWM-315 conta com entrada de alimentação que varia de 5 volts / 2 amperes até 18 volts / 0,7 amperes. Um mínimo de 10 watts no total é recomendado.

#### **Utilizando o Adaptador AC Incluso**

- 1. Coloque o conector do adaptador AC incluso no kit na entrada de alimentação no painel frontal.
- 2. Conecte o adaptador AC à uma tomada.

## **Conectando Dispositivos**

Depois que o DWM-315 for instalado corretamente, o roteador pode ser conectado ao dispositivo final e à internet pelas portas LAN e WAN.

- 1. Para se conectar à Internet, insira uma ponta de um cabo padrão RJ-45 Cat 5/5e/6 à porta WAN do seu dispositivo, e insira a outra ponta na porta correspondente do seu modem.
- 2. Use um cabo Ethernet padrão RJ-45 Cat 5/5e/6 para conectar o dispositivo final ao roteador. A porta irá auto-negociar à porta com maior velocidade possível de acordo com o dispositivo conectado. Observe que o DWM-315 suporta uma velocidade máxima de transferência de 300Mbps via cabo Ethernet.

## **Opções de Gerenciamento**

## **Antes de Começar**

O roteador D-Link pode ser gerenciado utilizando a Interface Web de Usuário, Telnet ou SNMP (Simple Network Management Protocol). Se você deseja gerenciar um único roteador D-Link, a Interface Web pode ser a melhor opção. Cada roteador deve ser atribuido ao seu próprio endereço IP, que é usado para a comunicação com o PC de gerenciamento. Por favor, siga as instruções à seguir para começar a utilizar a Interface Web e SNMP.

## **Interface de Usuário Web**

Assim que o roteador estiver instalado corretamente, você pode iniciar a configuração, monitorar o painel LED e verificar as estatísticas em gráfico utilizando um navegador web. Os navegadores suportados incluem: Microsoft® Internet Explorer, Firefox, Chrome e Safari.

Você precisará dos seguintes equipamentos para acessar a Interface Web do seu dispositivo:

- Um PC com uma porta RJ-45
- Um cabo Ethernet padrão
- 1. Conecte o cabo Ethernet à porta Ethernet do roteador e do PC.
- 2. Configure o endereço IP do PC para que ele esteja dentro do mesmo segmento do roteador. O endereço IP padrão do roteador é **192.168.0.1**, com máscara de subrede **255.255.255.0**. Por exemplo, para conectar ao roteador utilizando as configurações padrão, o seu PC deve possuir um endereço IP dentro de **192.168.0.2-.254** e a máscara de subrede **255.255.255.0**.
- 3. Abra um navegador e insira **http://192.168.0.1/** no campo de endereço.
- 4. Acesse à interface de usuário de administrador. As informações de acesso padrão são:

Usuário: **admin** Senha: **admin**.

## **SNMP**

Você pode gerenciar o dispositivo com qualquer programa compatível com o SNMP. A função SNMP está desabilitada por padrão e deve ser habilitada antes utilizando a Interface Web, conforme descrito na seção anterior.

## **Informações Adicionais**

Se você estiver enfrentando problemas ao configurar a sua rede, por favor consulte o manual de usuário.

Ajuda adicional pode ser encontrada online. Para saber mais sobre os produtos da D-Link, informações de marketing ou para ver ou baixar o manual de usuário, por favor visite o website de suporte da D-Link em

**http://dlink.com/support/**.

## **Informações de Garantia**

As informações de Garantia Limitada da D-Link está disponível no site à seguir: **http://warranty.dlink.com/**.

SUPORTE TÉCNICO **dlink.com/support**

## **Sebelum Anda mulai**

Panduan instalasi cepat ini memberikan anda panduan langkah demi langkah untuk setting Router DWM-315 4G LTE M2M . Model yang anda beli mungkin terlihat sedikit berbeda dengan yang ada dalam ilustrasi. Untuk infomasi yang lebih detail mengenai router silahkan merujuk kepada panduan pengguna.

## **Isi Kemasan**

Kemasan DWM-315 harus berisi barang-barang berikut ini :

- Router DWM-315 4G LTE M2M
- Adaptor AC dengan konektor DC 5.5 mm
- Kabel RJ-45
- 2 x antena LTE eksternal
- Antena GPS Eksternal (opsional)
- Panduan Instalasi Cepat
- Kartu Garansi

Jika ada salah satu dari item diatas rusak atau hilang , silahkan hubungi reseller D-link anda.

**Catatan:** Menggunakan power supply dengan voltase yang berbeda dari yang direkomendasikan akan menyebabkan kerusakan dan membatalkan garansi untuk produk ini.

## **Persyaratan Sistem**

- Microsoft Windows®, atau operating system berbasis Linux
- Tersedianya port Ethernet
- Microsoft Edge, Firefox 60.0, atau Chrome 68.0.3440.106

## **Indikator LED Panel Atas**

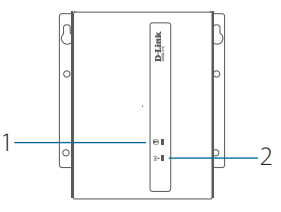

**Gambar 1: Indikator LED Panel Atas** 

| #              | <b>LED</b>         | <b>Deskripsi</b>                                                             |                                      |
|----------------|--------------------|------------------------------------------------------------------------------|--------------------------------------|
|                | Internet           | Lampu hijau mengindikasikan bahwa WAN<br>Ethernet atau koneksi LTE terjalin. |                                      |
| $\overline{2}$ | Kekuatan<br>Sinyal | Hijau                                                                        | Kekuatan sinyal<br>berkisar 51-100%. |
|                |                    | Oranye                                                                       | Kekuatan sinyal<br>berkisar 25-50%.  |
|                |                    | Merah                                                                        | Kekuatan sinyal <25%.                |
|                |                    |                                                                              | Merah berkedip   Tidak ada sinyal.   |

**Tabel 1: Deskripsi LED Panel Atas**

## **Konektor Antarmuka Panel Depan**

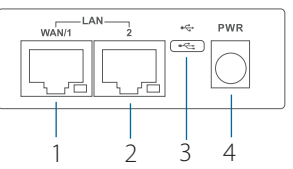

**Gambar 2: Konektor Antarmuka Panel Depan** 

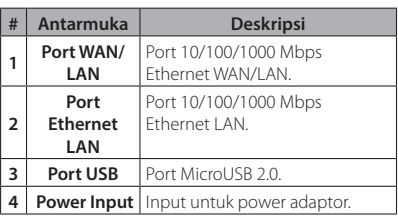

**Tabel 2: Deskripsi Konektor Antarmuka Panel Depan** 

## **Konektor Antarmuka Panel Belakang**

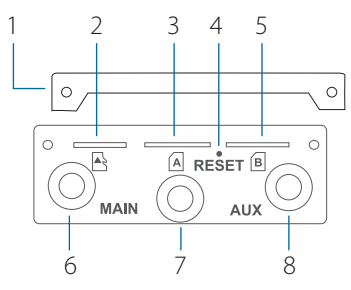

**Gambar 3: Konektor Antarmuka Panel Belakang**

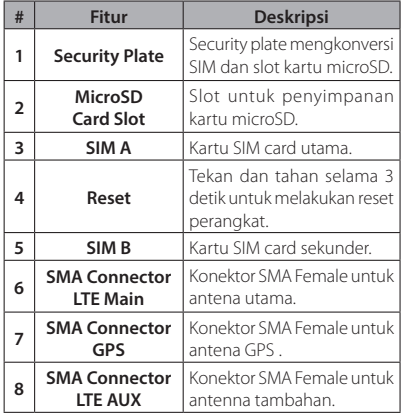

**Tabel 3: Deskripsi Konektor Antarmuka Panel Belakang**

## **Instalasi Perangkat Keras**

## **Sebelum Anda Memulai**

Perhatikan tindakan pencegahan berikut untuk membantu mencegah shutdown, kegagalan peralatan, dan cedera pribadi:

- Pasang DWM-315 di tempat yang dingin dan kering.
- Pasang DWM-315 di lokasi yang bebas dari sumber elektromagnetik yang kuat, getaran, debu, kelembaban berlebihan, dan sinar matahari langsung.
- Tempatkan antena di area yang tidak terhalang dengan sinyal seluler yang jelas. Hindari kotak logam, dinding bata, dan bahan padat lainnya.
- Periksa secara visual konektor daya dan pastikan konektornya sepenuhnya aman.
- Jangan menumpuk perangkat apa pun di atas DWM-315.

## **Instalasi kartu SIM Card**

DWM-315 dilengkapi dengan slot dual-SIM. Setidaknya satu kartu SIM aktif dengan akses Internet diperlukan untuk pengoperasian yang benar.

- 1. Buka sekrup kedua pada security plate untuk melepaskan dan mendapatkan akses ke slot kartu SIM.
- 2. Masukkan kartu micro-SIM ke dalam slot berlabel SIM A dengan bagian kontaknya menghadap ke bawah. Jika Anda ingin memasang kartu SIM kedua, masukkan ke dalam slot berlabel SIM B.

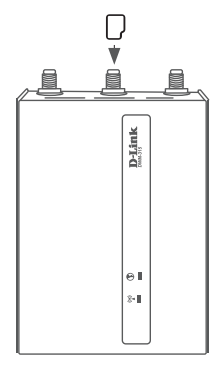

**Gambar 4: Memasang Kartu micro-SIM**

- 3. Tekan perlahan kartu micro-SIM ke dalam slot sampai terkunci di tempatnya. Untuk melepaskannya, tekan lagi dan kartu SIM akan keluar.
- 4. Pasang kembali security plate menggunakan dua sekrup yang dilepaskan sebelumnya untuk melindungi slot kartu SIM.

**Catatan:** SIM harus dikonfigurasi dari web UI sebelum koneksi Internet dapat dibuat.

## **Pasang Antena Eksternal**

DWM-315 membutuhkan dua antena eksternal agar berfungsi dengan benar. Antena yang disertakan dapat dipertukarkan, tetapi antena pihak ketiga mungkin memerlukan koneksi ke port tertentu

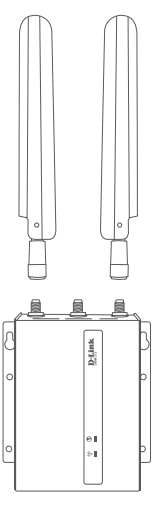

**Gambar 4: Memasang Antena**

- 1. Pasang dua antena LTE ke konektor SMA di bagian belakang router berlabel "Main" dan "AUX." Putar searah jarum jam untuk mengencangkan antena.
- 2. Tempatkan antena di tempat yang akan menerima sinyal yang optimal. Atur antena sehingga menghadap ke atas.

## **Memberi Daya pada Perangkat**

DWM-315 menampilkan input daya fleksibel mulai dari 5 volt / 2 amp hingga 18 volt / 0,7 amp. Disarankan minimum 10 watt.

#### **Menggunakan Adaptor AC bawaan**

- 1. Pasang konektor barel adaptor AC yang disertakan ke port daya di panel depan.
- 2. Pasang adaptor AC ke soket AC yang sesuai.

## **Menghubungkan Perangkat**

Setelah DWM-315 berhasil diinstal, router dapat dihubungkan ke perangkat akhir dan Internet melalui port LAN dan WAN.

- 1. To connect to the Internet, insert one end of a standard Cat 5/5e/6 RJ-45 Ethernet cable into the WAN port on your device, and insert the other end into the corresponding port on your modem.
- 2. Use a standard Category 5/5e/6 RJ-45 Ethernet cable to connect the end device to the router. The port will auto-negotiate to the highest possible port speed based on the connected device. Note that the DWM-315 supports a maximum transfer speed of 300 Mbps over Ethernet.

## **Opsi Manajemen**

## **Sebelum Anda Memulai**

Router D-Link dapat dikelola dengan menggunakan antarmuka manajemen Web User Interface (Web UI), Telnet, atau Simple Network Management Protocol (SNMP). Jika Anda ingin mengelola satu router D-Link, Web UI mungkin merupakan opsi terbaik. Setiap router harus diberi alamat IP sendiri, yang digunakan untuk komunikasi dengan PC manajemen. Silahkan pelajari instruksi instalasi berikut untuk memulai dengan antarmuka Web UI dan SNMP manajemen.

## **Antarmuka Pengguna Web**

Setelah router berhasil diinstal, Anda dapat memulai konfigurasi, memantau panel LED, dan menampilkan statistik grafis menggunakan web browser. Browser yang didukung meliputi: Microsoft® Internet Explorer, Firefox, Chrome, dan Safari.

Anda memerlukan peralatan berikut untuk mengakses Web UI perangkat Anda:

- PC dengan port Ethernet RJ-45
- Kabel Ethernet standar
- 1. Sambungkan kabel Ethernet ke port Ethernet router dan ke port Ethernet pada PC.
- 2. Konfigurasikan alamat IP PC agar berada di segmen jaringan Yang sama dengan router. Alamat IP default router adalah 192.168.0.1, dengan subnet mask 255.255.255.0. Misalnya, untuk terhubung ke router menggunakan pengaturan default, PC Anda harus memiliki alamat IP dalam kisaran 192.168.0.2-254 dan subnet mask 255.255.255.0.
- 3. Buka web browser dan masukkan http://192.168.0.1/
- 4. Masuk ke antarmuka pengguna administrator. Informasi login default adalah:

Nama pengguna: **admin** Kata sandi: **admin**.

#### **SNMP**

Anda dapat mengelola perangkat dengan program apa pun yang kompatibel dengan SNMP. Fungsi SNMP dinonaktifkan secara default dan harus diaktifkan pada perangkat terlebih dahulu dengan menggunakan Web UI, seperti yang dijelaskan di bagian sebelumnya.

## **Informasi Tambahan**

Jika Anda mengalami masalah dalam setting jaringan Anda, silahkan merujuk ke manual pengguna.

Bantuan tambahan tersedia online. Untuk mengetahui lebih lanjut tentang produk D-Link, informasi pemasaran, atau untuk melihat atau mengunduh manual pengguna, silahkan kunjungi situs web D-Link support di **http://dlink.com/support/**.

## **Informasi Garansi**

Informasi D-Link Limited Lifetime Warranty D-Link tersedia di situs web berikut: **http://warranty.dlink.com/**.

DUKUNGAN TEKNIS **dlink.com/support**

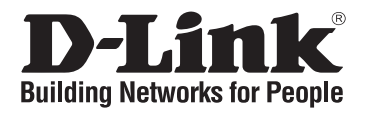

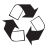

Ver. 1.00(WW)\_90x130 2020/07/30 11500Y200Y003Z1A1